# **Handout Anmelden im WSP NRW**

## **1. Anmelden**

*Startseite WSP NRW* 

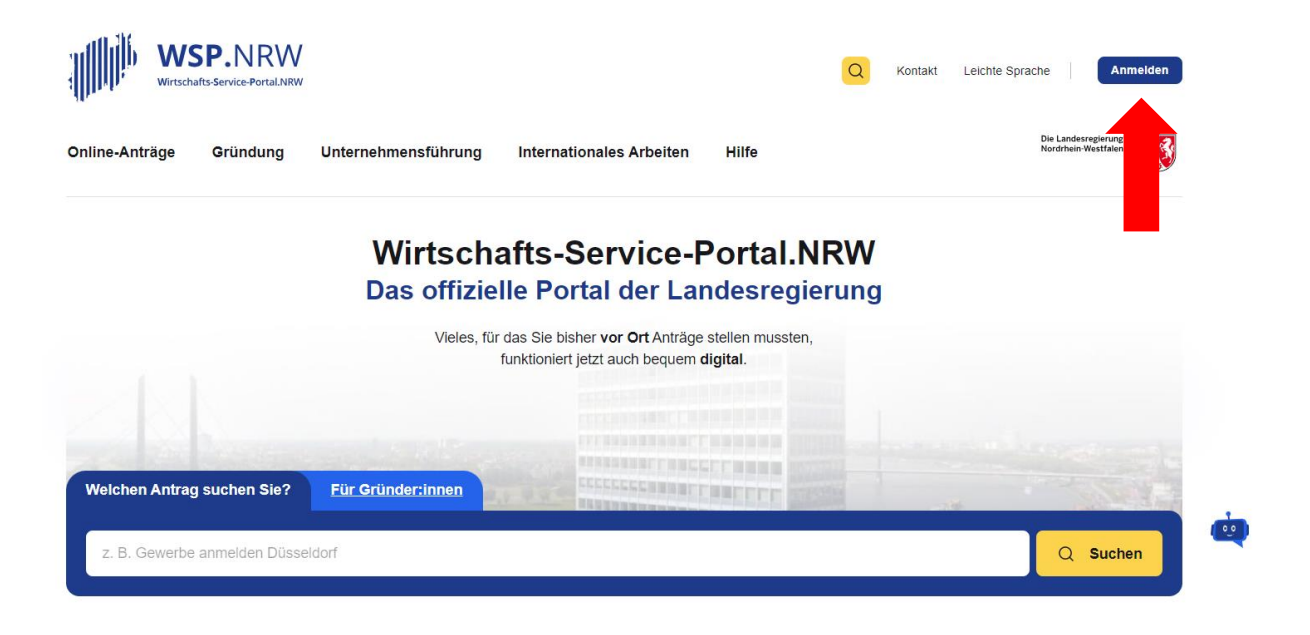

#### **(1)** Bitte Beachten!

Ab sofort können keine Neuanträge mit dem Servicekonto.NRW im WSP.NRW eingereicht werden. Ab dem 30. Juni 2024 erfolgt die vollständige Abschaltung des Servicekonto.NRW im WSP.NRW. Mehr dazu

# **2. Anmelden über Bund ID**

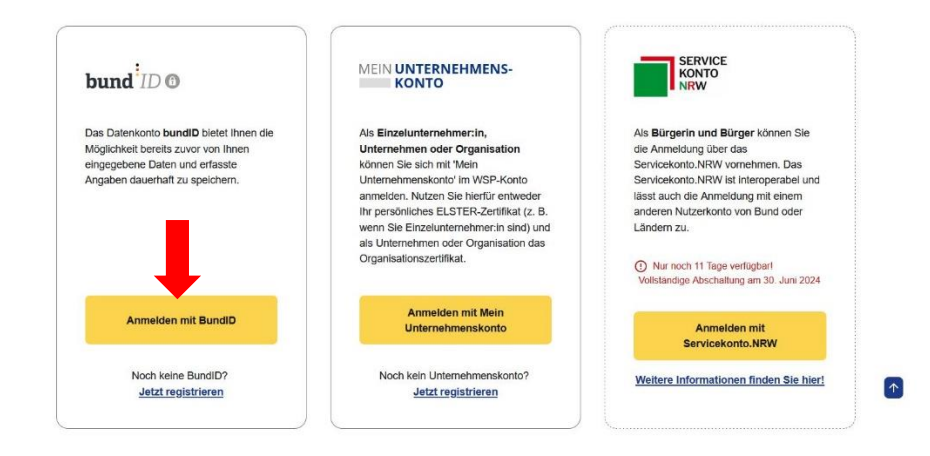

*Bund ID*

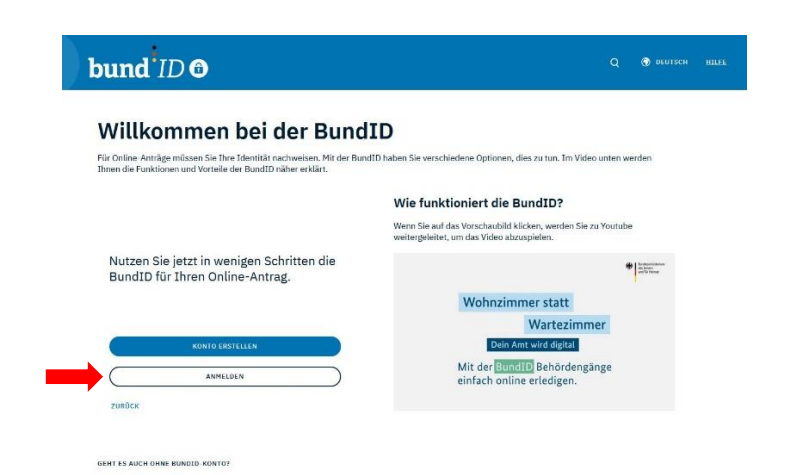

### **3. Anmelden mit Benutzername und Passwort**

 *Eingabe zuvor festgelegtem Benutzername und Passwort*

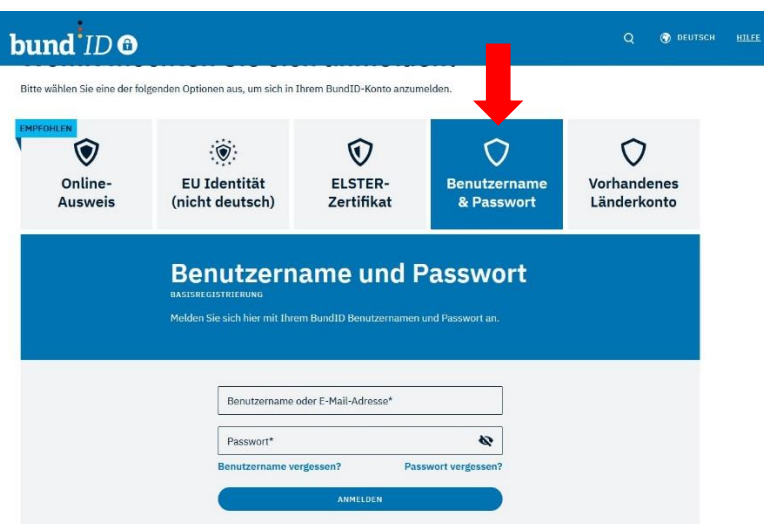

### *Anmelden*

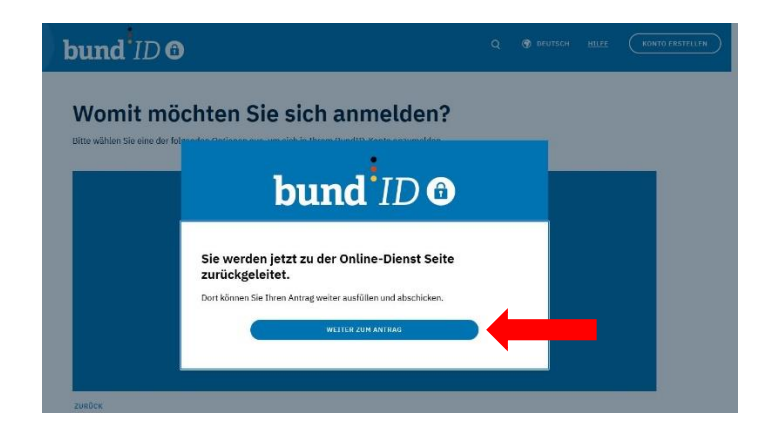

### **4. Online-Anträge**

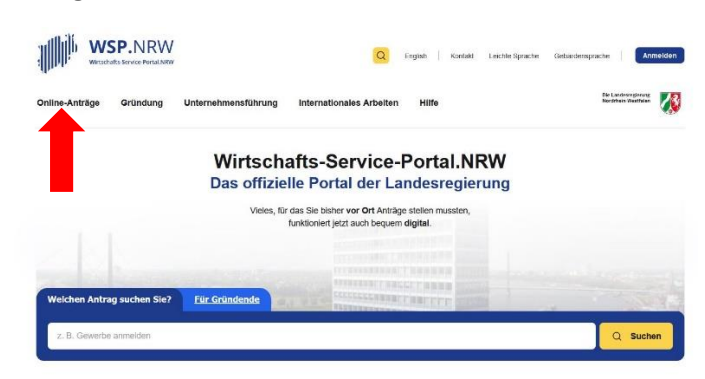

### *Dienstleistung auswählen*

# Online-Anträge  $\bigodot$  Gründungsassis Wenn Sie die Gründung eines Unternehmens planen oder eine seibstständige Tätigkeit<br>können verschiedene Beautragungen, Genehmigungen oder Einfragungen nohkendig<br>derlapiel, wenn Sie ihr Unternehmen aus dem Ausland führen wol Unser digitaler Antragsassistent hift Ihnen dabei, diese Verwaltungsleistungen schnell und einfach.<br>durchzuführen, in der folgenden Übersicht finden Sie unsere beliebtesten Anträge. Sie können Ihnen be **Beliebte Anträge**

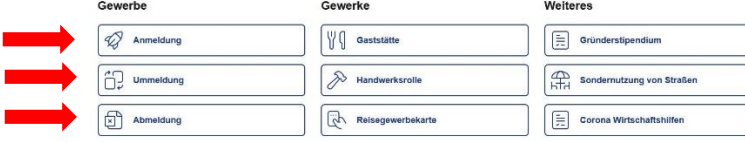

# Gewerbeanmeldung

Antrag, Informationen und weiterführende Links auf einen Blick

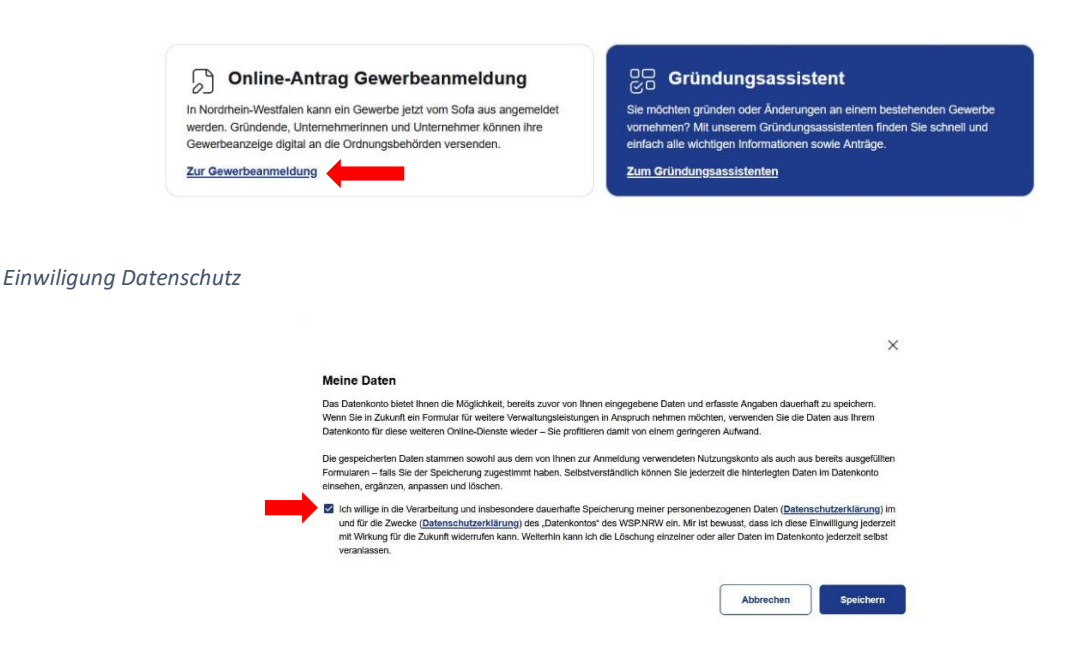

### *Folgen Sie den weiteren Anweisungen bis zum Antragsformular*

Alle Angaben zum Gewerbe, zum Betriebssitz, zum Gewerbetreibenden, Gesellschafter, Rechtsform usw. ausfüllen, erforderliche Dateien (z.B. Ausweis als PDF, JPEG von beiden Seiten) anfügen, Bezahlfunktion (gilt nicht bei Gewerbeabmeldungen und Änderungsmitteilungen) am Ende auslösen, Fertig. **Nach erfolgreichem Absenden die unter Mein WSP-> Eingereichte Anträge-> Details angezeigte Empfangsbescheinigung (PDF) herunterladen und ausdrucken. Dies ist Ihre rechtsgültige Gewerbeanzeige.** Im Idealfall bekommen Sie keine weitere Post.

## **5. Bei Fragen oder Problemen wenden Sie sich an**

### *a) Bei Problemen bei Bund ID*

Service-Team telefonisch unter +49 (0)361 6063080

Per Email über das Kontaktformular be[i https://id.bund.de](https://id.bund.de/)

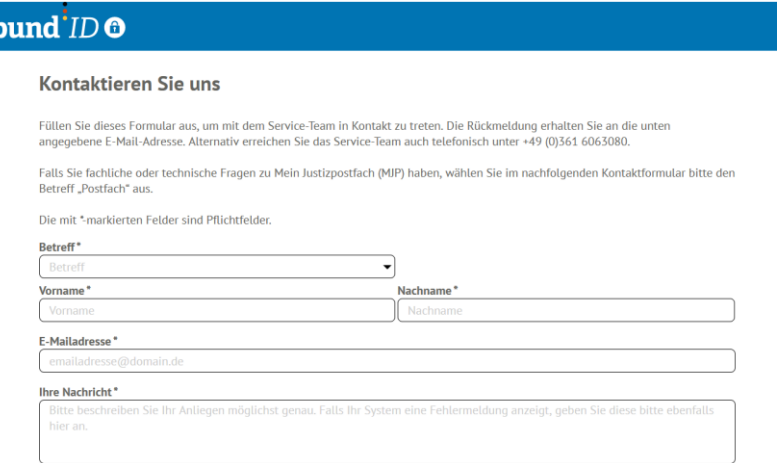

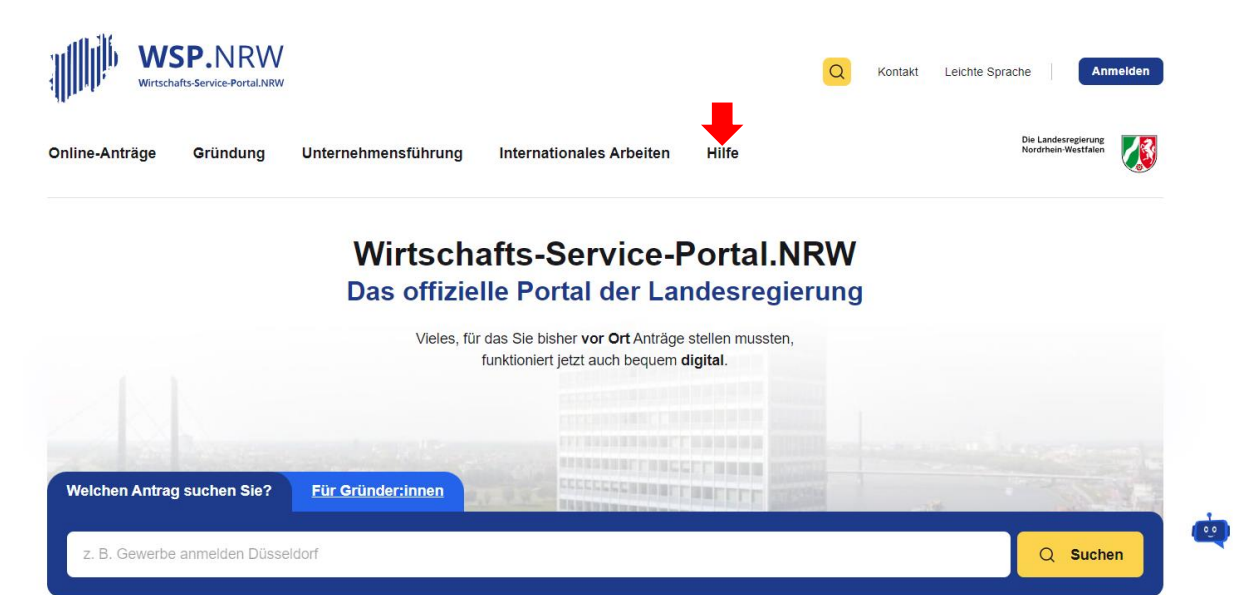

# **Technischer Support**

Wenn Sie technische Probleme haben, können Sie sich an unseren technischen Support wenden: E-Mail: wsp-support@digitales.nrw.de

# Kontakt für inhaltliche Fragen und Redaktion

# E-Mail: info@nrw-ea.de

Oder benutzen Sie das Kontaktformular.

Vielen Dank für Ihre Mühe!